## МИНИСТЕРСТВО ОБРАЗОВАНИЯ И НАУКИ РОССИЙСКОЙ ФЕДЕРАЦИИ

«Южно-Уральский государственный университет» (национальный исследовательский университет) Высшая школа электроники и компьютерных наук Кафедра «Инфокоммуникационных технологий»

> ДОПУСТИТЬ К ЗАЩИТЕ Заведующий кафедрой Даровских С.Н

 $\frac{u}{2017}$  г.

**Разработка компьютерной модели для изучения механизмов анализа и синтеза периодических сигналов в тригонометрическом базисе Фурье**

> ПОЯСНИТЕЛЬНАЯ ЗАПИСКА К ВЫПУСКНОЙ КВАЛИФИКАЦИОННОЙ РАБОТЕ ЮУрГУ - Д 11.03.02.17.109.00 ПЗ

> > Руководитель работы Вдовина Н.В. \_\_\_\_\_\_\_\_\_\_

 $\frac{a}{2017}$  г.

Автор работы студент группы КЭ-438 Богомолов В.А.\_\_\_\_\_\_\_\_

 $\frac{u}{2017 \text{ r.}}$ 

Нормоконтролер Спицына В.Д.\_\_\_\_\_\_\_\_\_\_

 $\frac{u}{2017}$   $\frac{m}{2017}$  г.

Челябинск 2017

## РЕФЕРАТ

Богомолов В.А. Разработка компьютерной модели для изучения механизмов анализа и синтеза периодических сигналов в тригонометрическом базисе Фурье – Челябинск: ЮУрГУ, КЭ-438, 2017. – 45 с., 9 ил., 3 табл., библиогр. список – 8 наим., 1 прил., 2 л. плакатов ф. А1.

Компьютерное моделирование, анализ и синтез сигналов в тригонометрическом базисе Фурье, амплитудный и фазовый спектры.

ВКР представляет собой программную разработку комплекса лабораторных работ по предмету «Математические методы представления информации». При помощи компьютерного моделирования были разработаны алгоритмы анализа и синтеза некоторых периодических функций, которые помогут студентам освоить соответствующий теоретический материал. В работе представлена визуализация результатов в виде различных графиков, что упрощает понимание математических выкладок.

Изложены теоретические положения, на которых основываются алгоритмы данной программы. Данный комплекс лабораторных работ был протестирован на правильность работы и готов к использованию.

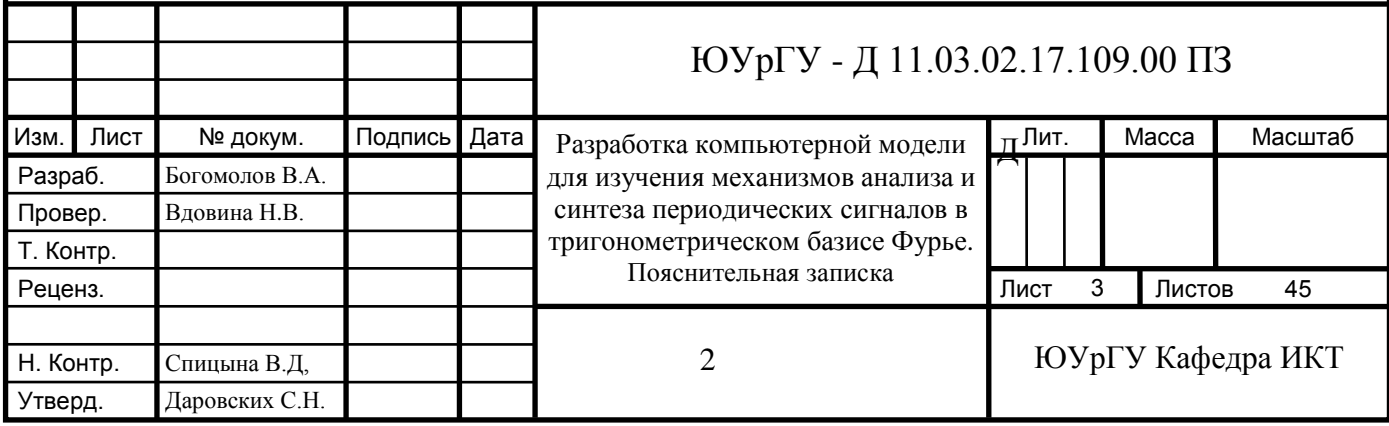

# ОГЛАВЛЕНИЕ

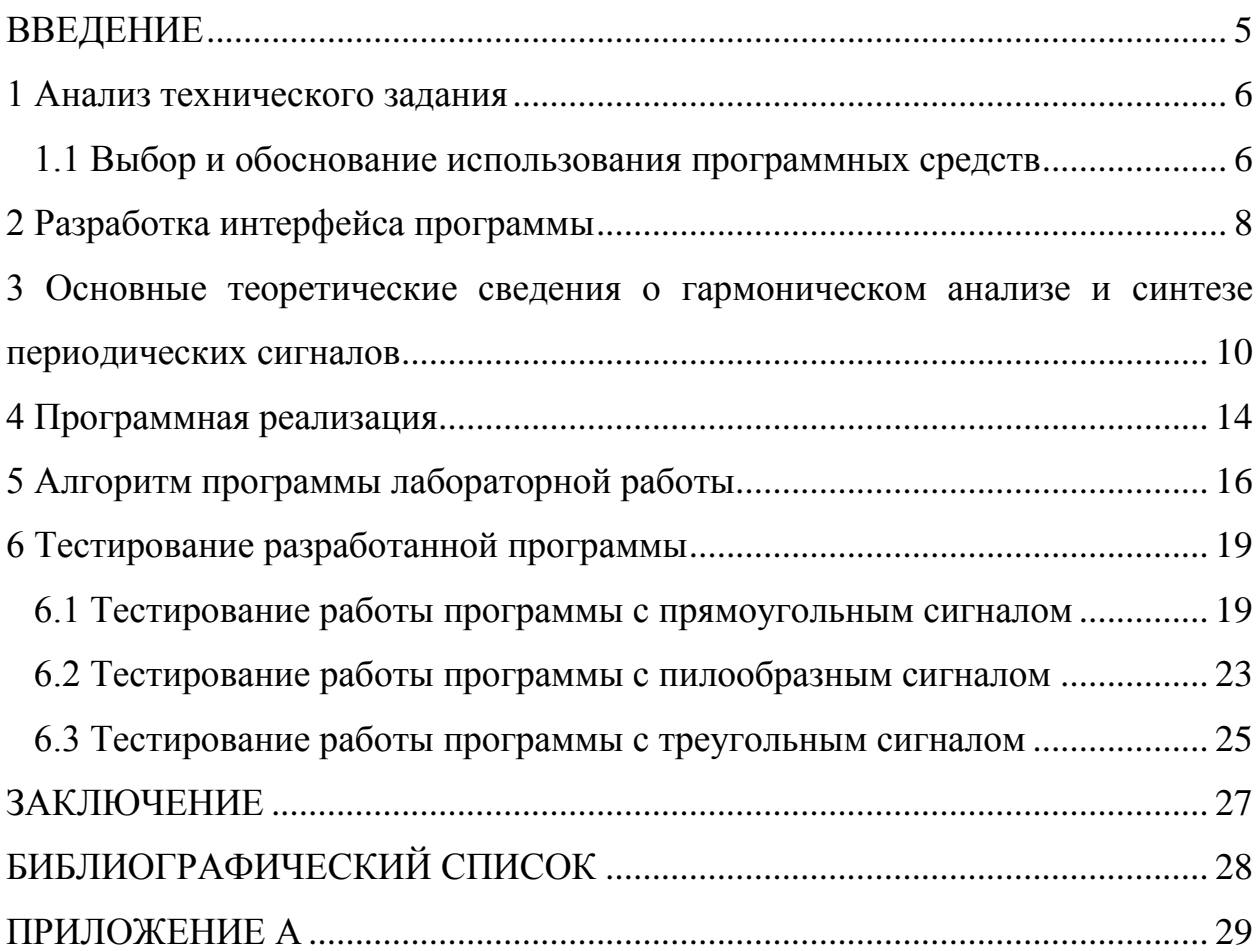

#### ВВЕДЕНИЕ

<span id="page-4-0"></span>ВКР представляет собой комплекс лабораторных работ, состоящий из двух частей, по дисциплине «Математические методы представления сигналов и процессов». Представленные лабораторные работы позволят студентам наглядно понять принципы анализа и синтеза различных сигналов. Отличительной особенностью проекта является тот факт, что приложение создано с помощью интерактивной среды программирования MATLAB и написано на одноименном языке. Так как в течение обучения по данной специальности студентам не раз придется работать с данным программным продуктом по различным дисциплинам, то его использование при написании этого приложения даст наглядное представление о возможностях и функционале MATLAB.

Разработанное приложение после задания основных параметров сигнала в качестве выполнения команды анализа генерирует сигнал одной из заданных форм: прямоугольной (меандр выведен отдельно от прямоугольного сигнала), треугольной или пилообразной, и строит его амплитудный и фазовый спектры. При выполнении синтеза сигнала предлагается выбрать номер гармоники, которая будет последней в ряде Фурье. Затем синтезируется сигнал с заданным числом гармоник и отображается на одном графике с идеальным сигналом. Также показываются рассчитанные для выбранной гармоники значения коэффициентов ряда Фурье, амплитуда и фаза.

Основной целью дипломного проекта было создание наглядного и понятного приложения для проведения анализа и синтеза сигналов на языке программирования от компании Matrix Laboratory, который все шире используется учеными и инженерами по всему миру.

<span id="page-5-0"></span>1 Анализ технического задания

Результатом выполнения дипломного проекта должно стать создание приложения для выполнения комплекса лабораторных работ, состоящего из двух частей: «Анализ сигналов в тригонометрическом базисе Фурье» и «Синтез сигналов в тригонометрическом базисе Фурье», по дисциплине «Математические методы представления сигналов и процессов».

Приложение для выполнения лабораторных работ должно иметь возможности:

выбора формы сигнала;

управления параметрами сигнала;

- расчета и построения осциллограмм, расчета и построения спектров графиков, необходимых для визуализации полученных результатов;
- отображения основных формул, используемых для расчетов;
- отображения значений коэффициентов Фурье, амплитуды и фазы для заданной гармоники (для сравнения с значениями, рассчитанными студентами).

Для реализации перечисленных требований необходимо создать соответствующие алгоритмы, основанные на теоретических положениях.

Таким образом, после выполнения заданных требований студенты смогут разобраться с принципами анализа и синтеза сигналов, построив соответствующие графики и сравнив самостоятельно рассчитанные значения с таковыми, рассчитанными программой.

#### <span id="page-5-1"></span>1.1 Выбор и обоснование использования программных средств

Так как на протяжении всего обучения студенты периодически будут работать в среде программирования MATLAB, то программное обеспечение для данного комплекса лабораторных работ имеет смысл выполнить с

использованием этого же языка программирования. Это позволит студентам лучше узнать о возможностях данного языка, понять его преимущества и недостатки.

Данный язык программирования нашел широкое применение в кругах ученых и инженеров, т. к. содержит разнообразный инструментарий, большое количество готовых специализированных математических функций, на разработку которых не нужно тратить время и производительность которых лучше или по крайней мере не хуже аналогов, созданных с помощью традиционных языков программирования, таких как  $C/C++$ , Java, Pascal и т.д. Обработка сигналов и связь, обработка изображений и видео, автоматизация тестирования  $\mathbf{M}$ измерений, системы управления. вычислительная биология, финансовый инжиниринг - это только часть из тех научных областей, программирование в которых на языке МАТLAB значительно упрощает и ускоряет процесс разработки.

Этот высокоуровневый язык используется в одноименной среде программирования - МАТLAВ. Для выполнения дипломного проекта был выбран релиз R2016a данной среды.

Наличие такой встроенной инструментальной среды, как App Designer, позволяет использовать визуальные компоненты интерфейса, которые представлены в достаточном для выполнения поставленных задач объеме.

 $\overline{7}$ 

<span id="page-7-0"></span>2 Разработка интерфейса программы

Разберем структуру интерфейса разработанного приложения.

Строка меню лабораторных работ содержит два подменю:

а) «Анализ» – данный пункт выбирается автоматически при включении программы и обязателен к выполнению (именно в нем пользователь задает основные параметры сигнала) даже при необходимости работы в другом подменю. Пример стартового окна с по умолчанию активирующимся подменю "Анализ" показан на рисунке 2.1.

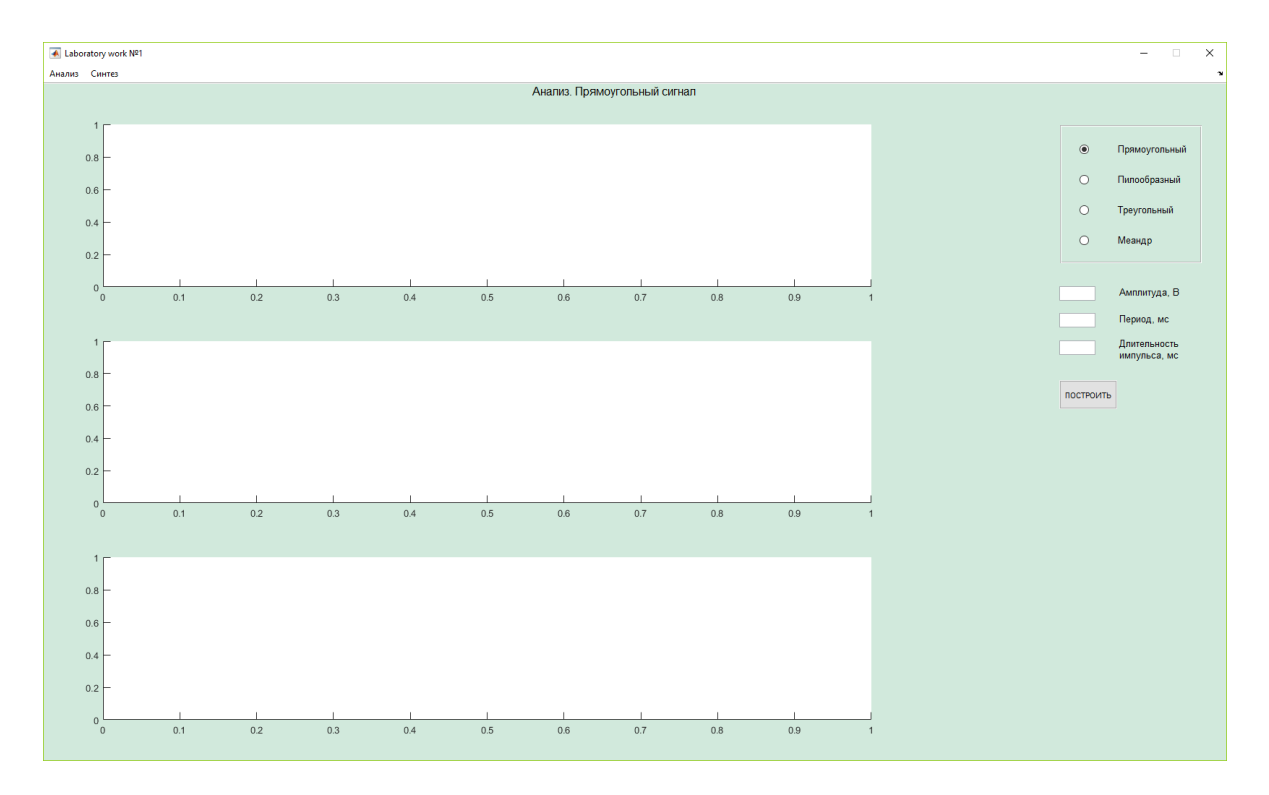

Рисунок 2.1 – Графическое окно подменю "Анализ"

б) «Синтез» – подменю, возможность выбрать которое появляется после выполнения построений в подменю «Анализ». Пример представлен на рисунке 2.2.

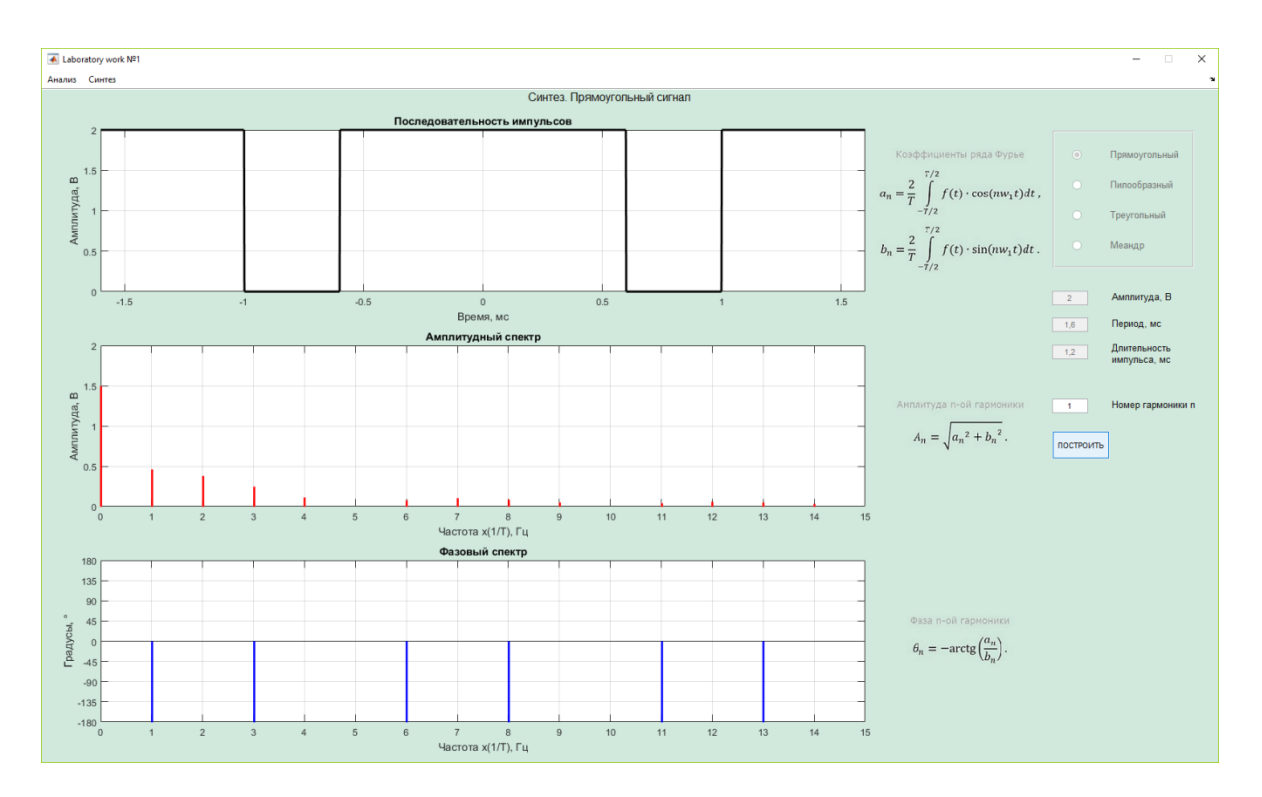

Рисунок 2.2 - Графическое окно подменю "Синтез"

<span id="page-9-0"></span>3 Основные теоретические сведения о гармоническом анализе и синтезе периодических сигналов

предоставляет возможности проведения спектрального Программа анализа - разложения сигналов в ряд Фурье в тригонометрическом базисе, и синтеза - восстановления сигналов по их спектру. Далее изложим основные теоретические разрабатывались положения, Ha основе которых соответствующие алгоритмы.

Cигнал s(t) можно представить в виде обобщенного ряда Фурье

$$
s(t) = \sum_{n=0}^{\infty} c_n \varphi_n(t) , \qquad (3.1)
$$

где  $c_n$  – коэффициенты ряда Фурье;  $\{\varphi_n(t)\}$  – система гармонических колебаний с кратными частотами, взятая в качестве ортогональной. В комплексной форме данная система будет выглядеть следующим образом:

$$
\{\varphi_n(t)\} = \{\dots, e^{-i2w_1t}, e^{-iw_1t}, 1, e^{iw_1t}, e^{i2w_1t}, \dots, e^{inw_1t}, \dots\}.
$$
 (3.2)

Перепишем выражение (3.1) с учетом вышесказанного:

$$
s(t) = \sum_{n = -\infty}^{\infty} c_n e^{inw_1 t} \,. \tag{3.3}
$$

Все коэффициенты  $c_n$  ряда Фурье в базисе тригонометрических функций представляют собой частотный спектр периодического сигнала. Определим значения этих коэффициентов.

Зная квадрат нормы функции

$$
\|\varphi_n\|^2 = \int_a^b \varphi_n(x) \, \varphi_{n}^*(x) \, dx = \int_a^b |\varphi_n(x)|^2 \, dx \tag{3.4}
$$

и формулу обобщённого ряда Фурье

$$
c_n = \frac{1}{\|\varphi_n\|^2} \int_a^b f(x) \, \varphi_{n}^*(x) dx \,, \tag{3.5}
$$

где  $\varphi_{n}^{*}(x)$  – функция, комплексно-сопряженная с функцией  $\varphi_{n}(x)$ , получим, ЧТО

$$
\|\varphi_n\|^2 = \int_{-T/2}^{T/2} e^{inw_1 t} e^{-inw_1 t} dt = T,
$$
\n(3.6)  
\n
$$
c_n = \frac{1}{T} \int_{-T/2}^{T/2} s(t) e^{-inw_1 t} dt.
$$
\n(3.7)

Подставив в (3.7)  $e^{-inw_1t} = \cos nw_1t - i \sin nw_1t$ , получим

$$
c_n = \frac{1}{T} \int_{-T/2}^{T/2} s(t) \left( \cos n w_1 t - i \sin n w_1 t \right) dt = c_{nR} - i c_{nl} , \qquad (3.8)
$$

где действительная косинусная и мнимая синусная части находятся по следующим формулам:

$$
c_{nR} = \frac{1}{T} \int_{-T/2}^{T/2} s(t) \cos n w_1 t \, dt, \qquad (3.9)
$$
\n
$$
c_{nl} = \frac{1}{T} \int_{-T/2}^{T/2} s(t) \sin n w_1 t \, dt. \qquad (3.10)
$$

Также коэффициенты  $c_n$  можно записать в виде

$$
c_n = |c_n|e^{i\theta_n},\tag{3.11}
$$

где

$$
|c_n| = \sqrt{{c_{nR}}^2 + {c_{nl}}^2},
$$
\n(3.12)

$$
\theta_n = -\arctg(c_{nR}/c_{nI}).\tag{3.13}
$$

Модуль | с<sub>n</sub>| является четной функцией дискретной переменной *n*, а аргумент  $\theta_n$  – нечетной:  $|c_n| = |c_{-n}|$ ,  $\theta_n = -\theta_{-n}$ .

Приведем выражение (3.3) к следующему виду

$$
s(t) = \sum_{n = -\infty}^{\infty} |c_n| e^{i(nw_1 t + \theta_n)}.
$$
 (3.14)

Теперь выделим два слагаемых для фиксированного  $|n|$  и рассмотрим векторную диаграмму этих комплексных составляющих ряда (рисунок 3.1), чтобы перейти к тригонометрической форме ряда Фурье. Угловая частота вращения векторов длиной  $|c_n|$  составляет  $nw_1$ , и вращаются эти векторы в противоположных друг другу направлениях. Очевидно, что сумма проекций на мнимую ось равна нулю, а на действительную составляет  $2|c_n|\cos(nw_1t+\theta_n)$ 

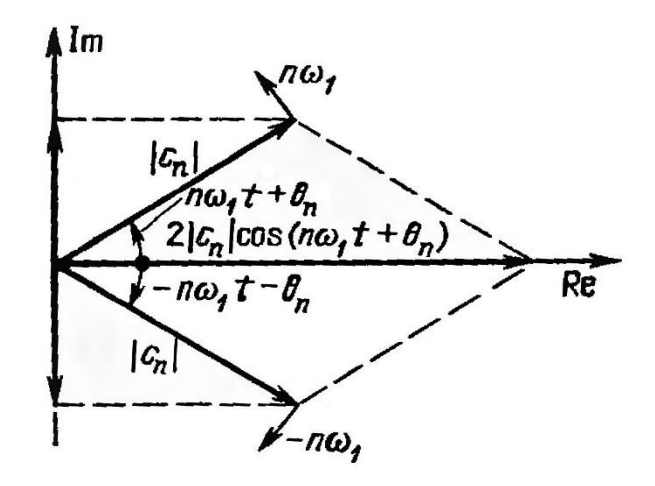

Рисунок 3.1 – Векторная диаграмма

Запишем ряд (3.14) в тригонометрической форме

$$
s(t) = c_0 + \sum_{n=1}^{\infty} 2|c_n| \cos(nw_1 t + \theta_n).
$$
 (3.15)

Обычно выражение (3.15) записывают в виде

$$
s(t) = \frac{a_0}{2} + \sum_{n=1}^{\infty} (a_n \cos nw_1 t + b_n \sin nw_1 t) =
$$
  
=  $\frac{a_0}{2} + \sum_{n=1}^{\infty} A_n \cos(nw_1 t + \theta_n),$  (3.16)

где

$$
\theta_n = -\arctg(b_n/a_n). \tag{3.17}
$$

Из выражений (3.15) и (3.16) видно, что  $A_n$  – амплитуда *n*-ой гармоники, связана с  $|c_n|$  – коэффициентом ряда (3.14), соотношением

$$
A_n = 2|c_n|,
$$
\n
$$
a_n = 2c_{nR}, b_n = 2c_{nI}.
$$
\n
$$
a_n = \frac{2}{T} \int_{-T/2}^{T/2} s(t) \cos n w_1 t \, dt,
$$
\n
$$
a_n = \frac{2}{T} \int_{-T/2}^{T/2} s(t) \sin n w_1 t \, dt,
$$
\n
$$
a_n = \frac{2}{T} \int_{-T/2}^{T/2} s(t) \sin n w_1 t \, dt.
$$
\n(3.20)

Из этих формул видно, что если сигнал  $s(t)$  является четной функцией времени, то коэффициенты  $b_n$  равны нулю, и если  $s(t)$  – нечетная функция, то нулю равны только коэффициенты  $a_n$ .

Амплитудная и фазовая характеристики полностью определяют структуру спектра. И в то же время при известном спектре можно синтезировать его сигнал. Наглядное представление о спектрах можно получить, построив их графики и по спектру синтезировав сигнал.

<span id="page-13-0"></span>4 Программная реализация

В соответствии с теоретическими положениями для проведения анализа сигнала необходимо найти коэффициенты ряда  $a_n$ ,  $b_n$ , а также найти и построить амплитудный и фазовый спектры  $A_n$ ,  $\theta_n$ . А для проведения процедуры синтеза необходимо знать структуру спектра.

Все эти действия возможно выполнить, используя при компьютерной обработке представление непрерывного сигнала в виде последовательности дискретных отсчетов k, период повторения которых называется периодом дискретизации Тк.

Для всех сигналов алгоритмы нахождения коэффициентов  $a_n$  и  $b_n$ осуществляются по формулам (3.19) и (3.20), значений амплитуд и фаз – по формулам  $(3.12)$ ,  $(3.18)$  и  $(3.17)$ .

Учитывая, что общее число отсчетов составляет N, то дискретный вид данных формул подразумевает использование значения количества отсчетов N вместо периода T и вместо интегрирования на промежутке  $[-T/2, T/2]$ суммирования в пределах [0; N-1] с использованием вместо значений времени  $t$  дискретных отсчетов  $k$ .

Также, принимая во внимание особенности использования функции нахождения арктангенса на языке Matlab –  $arctg(x)$  (находит арктангенс на промежутке  $[-\pi/2; +\pi/2]$ ), уточним алгоритм нахождения значений фазы гармоник (3.17):

$$
\theta_n = \begin{cases}\n-\arctg(b_n/a_n) & \text{npu } a_n > 0, \\
-\arctg(b_n/a_n) - \pi & \text{npu } a_n < 0 \text{ u } b_n \ge 0, \\
-\arctg(b_n/a_n) + \pi & \text{npu } a_n < 0 \text{ u } b_n < 0, \\
-\pi/2 & \text{npu } a_n = 0, b_n > 0, \\
\pi/2 & \text{npu } a_n = 0, b_n < 0, \\
0 & \text{npu } a_n = 0, b_n = 0,\n\end{cases}
$$
\n(4.1)

Алгоритмы анализа и синтеза для всех наших сигналов одинаковые и уже определены, поэтому остается найти только сами функции сигналов  $s(t)$ .

а) Прямоугольный сигнал (меандр)

Сам одиночный прямоугольный импульс зададим формулой

$$
s(t) = \begin{cases} U_0 + E, & -t i/2 \le t \le t i/2, \\ 0, & t < -t i/2 \text{ with } t > t i/2, \end{cases}
$$
(4.2)

где  $ti$  – длительность импульса,  $E$  – амплитуда,  $U_0$  – сдвиг по амплитуде.

Для меандра – прямоугольного сигнала со скважностью 2, формула, задающая форму импульса, будет такой же.

б) Треугольный сигнал

$$
s(t) = \begin{cases} (2E_{t})t + E, & -t i/2 \le t \le 0 \\ -(2E_{t})t + E, & 0 < t \le t i/2 \\ 0, & t < -t i/2 \text{ with } t > t i/2 \end{cases}
$$
(4.3)

в) Пилообразный сигнал

$$
s(t) = \begin{cases} (2E_{t})t + E, & -t^{i/2} \le t \le ti/2 \\ 0, & t < -t^{i/2} \text{ with } t > ti/2 \end{cases}
$$
 (4.4)

#### <span id="page-15-0"></span>5 Алгоритм программы лабораторной работы

Алгоритм работы программы приведен на рисунке 5.1. После запуска программы по умолчанию появляется окно с уже активным подменю «Анализ» с пунктами, обязательными к выполнению. После указания значений параметров сигнала и нажатия на кнопку «Построить» выполняются построения графиков самого сигнала, амплитудного и фазового спектров единичного импульса выбранного сигнала. Также приводятся формулы и их расчетные значения для спектральных коэффициентов. Выполнив построения в данном подменю, пользователь может перейти к подменю «Синтез», в котором предлагается выбрать номер гармоники, которая будет последней в ряде Фурье при восстановлении сигнала. Коэффициенты ряда Фурье и значения амплитуд и фаз берутся из предыдущего пункта. После нажатия кнопки «Построить» на одном графике с идеальным сигналом появляется синтезированный, с заданным нами числом гармоник.

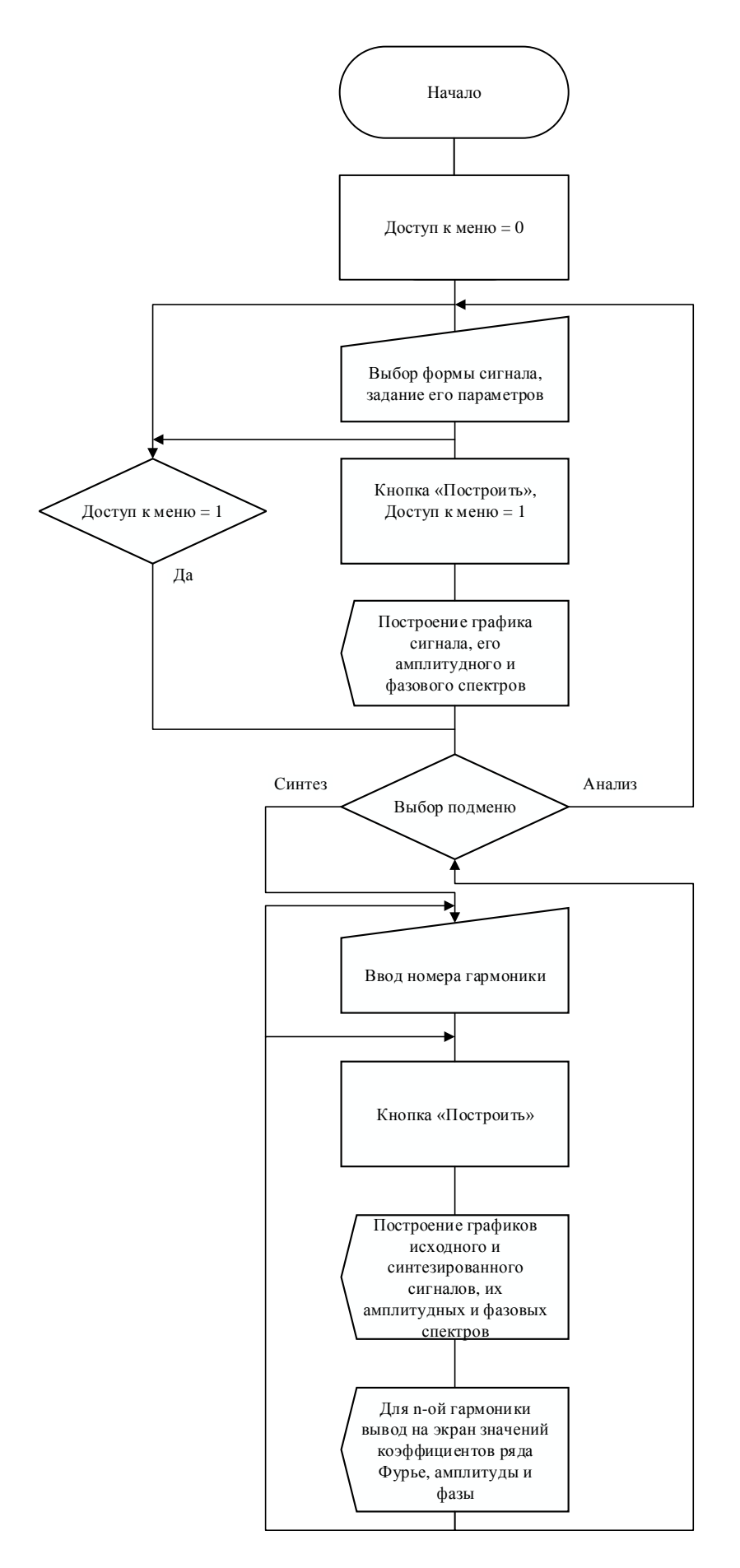

Рисунок 5.1 – Алгоритм работы программы

<span id="page-18-0"></span>6 Тестирование разработанной программы

Работа данного приложения была протестирована с каждым из представленных сигналов и при различных параметрах. Теперь построим графики последовательностей импульсов, амплитудных и фазовых спектров, рассчитаем спектральные коэффициенты и сравним их с расчетными, а также восстановим сигналы по их спектрам.

<span id="page-18-1"></span>6.1 Тестирование работы программы с прямоугольным сигналом

В подменю «Анализ» выберем сигнал прямоугольной формы и зададим следующие значения параметров сигнала:

– амплитуда  $E = 1 B$ ;

 $-$  длительность импульса ti = 0,2 мс;

 $-$  период повторения  $T = 1$  мс.

Данные параметры будем использовать для тестирования и остальных сигналов.

Нажмем кнопку «Построить», чтобы вывести графики самой последовательности импульсов, амплитудного и фазового спектров. Результат этих действий представлен на рисунке 6.1.

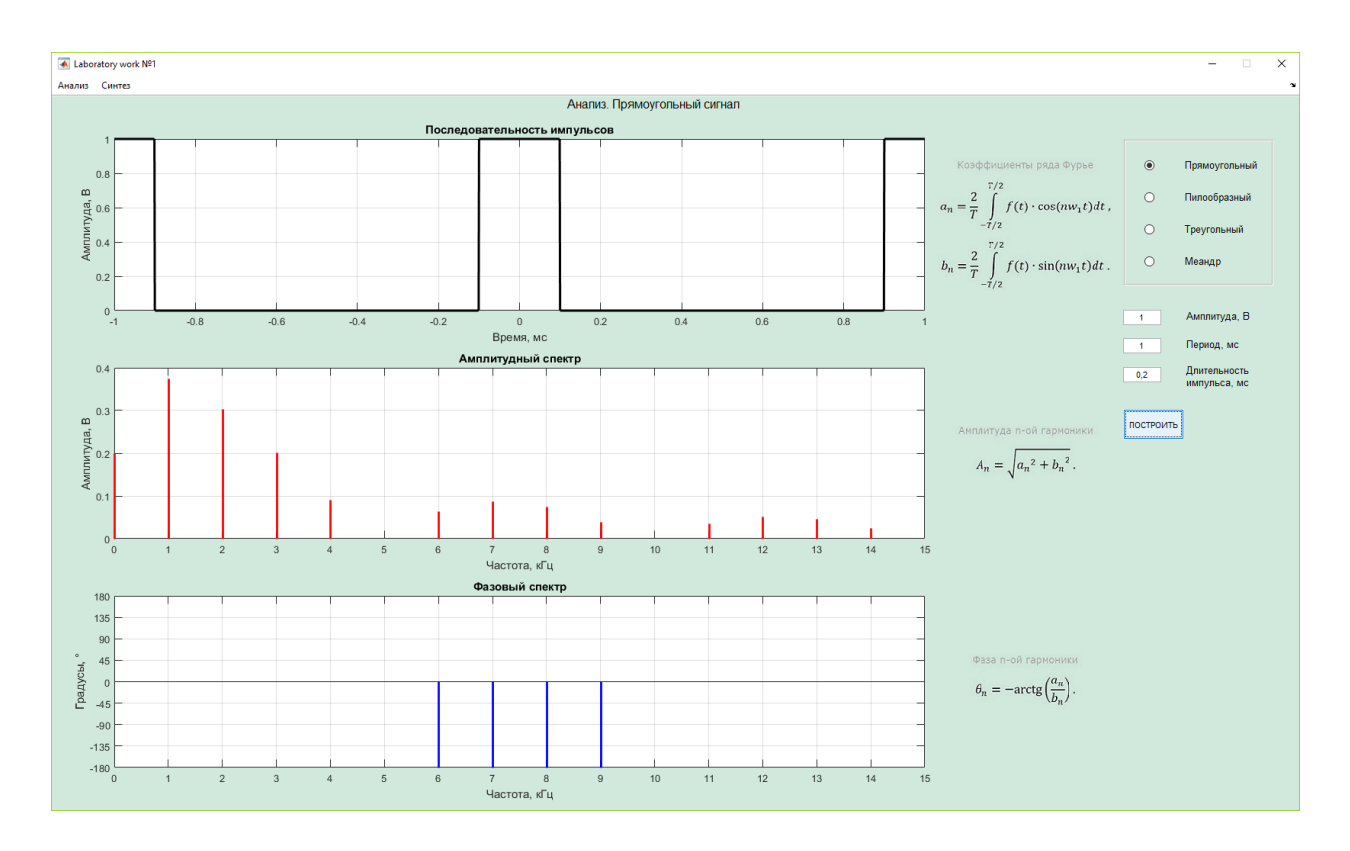

Рисунок 6.1 – Тестирование прямоугольного сигнала в подменю «Анализ»

Далее перейдем к подменю «Синтез» и синтезируем сигнал при указанном числе гармоник (проверим все: от 1 до 15). Затем нажмем на кнопку «Построить», после чего появятся графики синтезированного сигнала, соответствующие амплитудный и фазовый спектры, а также будут показаны коэффициенты ряда Фурье и значения фазы и амплитуды последней n-ой гармоники (рисунок 6.2). На данном рисунке число гармоник выбрано равным восьми.

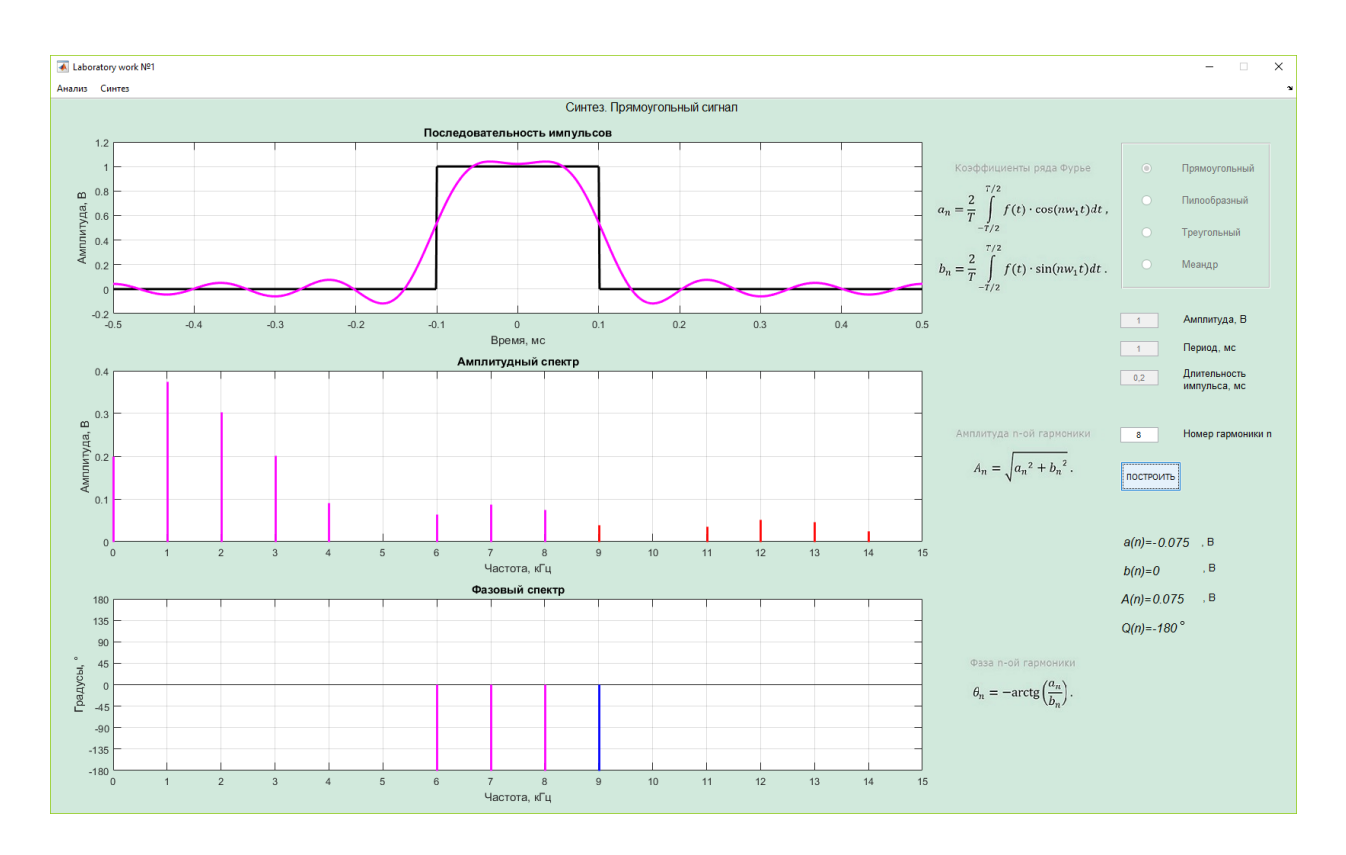

Рисунок 6.2 – Тестирование прямоугольного сигнала в подменю «Синтез»

Составим сводную таблицу значений амплитуд и фаз гармоник, полученных программным путем и рассчитанных теоретически (таблица 6.1).

Данная таблица составляется для того, чтобы оценить точность компьютерных вычислений.

| $\boldsymbol{n}$ | Расчет программы |                     | Теоретический расчет |                     |
|------------------|------------------|---------------------|----------------------|---------------------|
|                  | An, B            | $\theta n, \degree$ | An, B                | $\theta n, \degree$ |
| $\overline{0}$   | 0,2008           | 0                   | 0,2008               | 0                   |
| $\mathbf{1}$     | 0,3754           | $\overline{0}$      | 0,3754               | 0                   |
| $\overline{2}$   | 0,303            | $\overline{0}$      | 0,303                | 0                   |
| 3                | 0,201            | $\overline{0}$      | 0,201                | 0                   |
| $\overline{4}$   | 0,0918           | $\overline{0}$      | 0,0918               | 0                   |
| 5                | 0                | $\overline{0}$      | 0                    | 0                   |
| 6                | 0,0639           | $-180$              | 0,0639               | $-180$              |
| 7                | 0,087            | $-180$              | 0,087                | $-180$              |
| 8                | 0,075            | $-180$              | 0,075                | $-180$              |
| 9                | 0,0399           | $-180$              | 0,0399               | $-180$              |
| 10               | 0                | 0                   | 0                    | 0                   |
| 11               | 0,0356           | $\overline{0}$      | 0,0356               | $\boldsymbol{0}$    |
| 12               | 0,051            | $\overline{0}$      | 0,051                | 0                   |
| 13               | 0,0459           | $\overline{0}$      | 0,0460               | 0                   |
| 14               | 0,0251           | $\overline{0}$      | 0,0251               | 0                   |
| 15               | 0                | $\overline{0}$      | 0                    | 0                   |

Таблица 6.1 – Тестирование прямоугольного сигнала

Из таблицы видно, что значения совпадают как минимум до третьего знака. Это говорит о высокой точности производимых программой расчетов.

Так как меандр является частным случаем прямоугольного сигнала (скважность Q = 2), то алгоритмы анализа и синтеза одинаковые. Разница заключается лишь в реализации способа ввода значений: при выборе меандра в подменю «Анализ» поле ввода длительности импульса недоступно и заполняется автоматически.

#### <span id="page-22-0"></span>6.2 Тестирование работы программы с пилообразным сигналом

Параметры сигнала возьмем прежними. По аналогии с предыдущим пунктом произведѐм анализ и синтез сигнала. Для синтеза возьмем 11 гармоник. Выполнение этих действий проиллюстрировано на рисунках 6.3 и 6.4.

Помимо этого, как и для прямоугольного сигнала, составим сводную таблицу значений амплитуд и фаз, полученных программно или теоретически (таблица 6.2).

| $\boldsymbol{n}$ | Расчет программы |                      | Теоретический расчет |                     |
|------------------|------------------|----------------------|----------------------|---------------------|
|                  | An, B            | $\theta n$ , $\circ$ | An, B                | $\theta n, \degree$ |
| $\overline{0}$   | 0,1004           | $\Omega$             | 0,1004               | 0                   |
| 1                | 0,1921           | $-12,264$            | 0,1921               | $-12,264$           |
| $\overline{2}$   | 0,1678           | $-25,463$            | 0,1678               | $-25,463$           |
| 3                | 0,133            | $-40,943$            | 0,133                | $-40,943$           |
| $\overline{4}$   | 0,0953           | $-61,191$            | 0,0953               | $-61,191$           |
| 5                | 0,0636           | $-90,9$              | 0,0636               | $-90,9$             |
| 6                | 0,0467           | $-133,21$            | 0,0467               | $-133,21$           |
| 7                | 0,0436           | $-175,71$            | 0,0436               | $-175,71$           |
| 8                | 0,0428           | 151,031              | 0,0428               | 151,031             |
| 9                | 0,0384           | 121,285              | 0,0384               | 121,285             |
| 10               | 0,0318           | 88,2                 | 0,0318               | 88,2                |
| 11               | 0,027            | 48,8086              | 0,0271               | 48,808              |
| 12               | 0,0258           | 8,6752               | 0,0258               | 8,6752              |
| 13               | 0,0256           | $-26,332$            | 0,0257               | $-26,332$           |
| 14               | 0,024            | $-58,52$             | 0,024                | $-58,52$            |
| 15               | 0,0212           | $-92,7$              | 0,0213               | $-92,7$             |

Таблица 6.2 – Тестирование пилообразного сигнала

После сравнения данных в таблице можно говорить о высокой точности вычислений программы. Как минимум до третьего знака после запятой результаты совпадают.

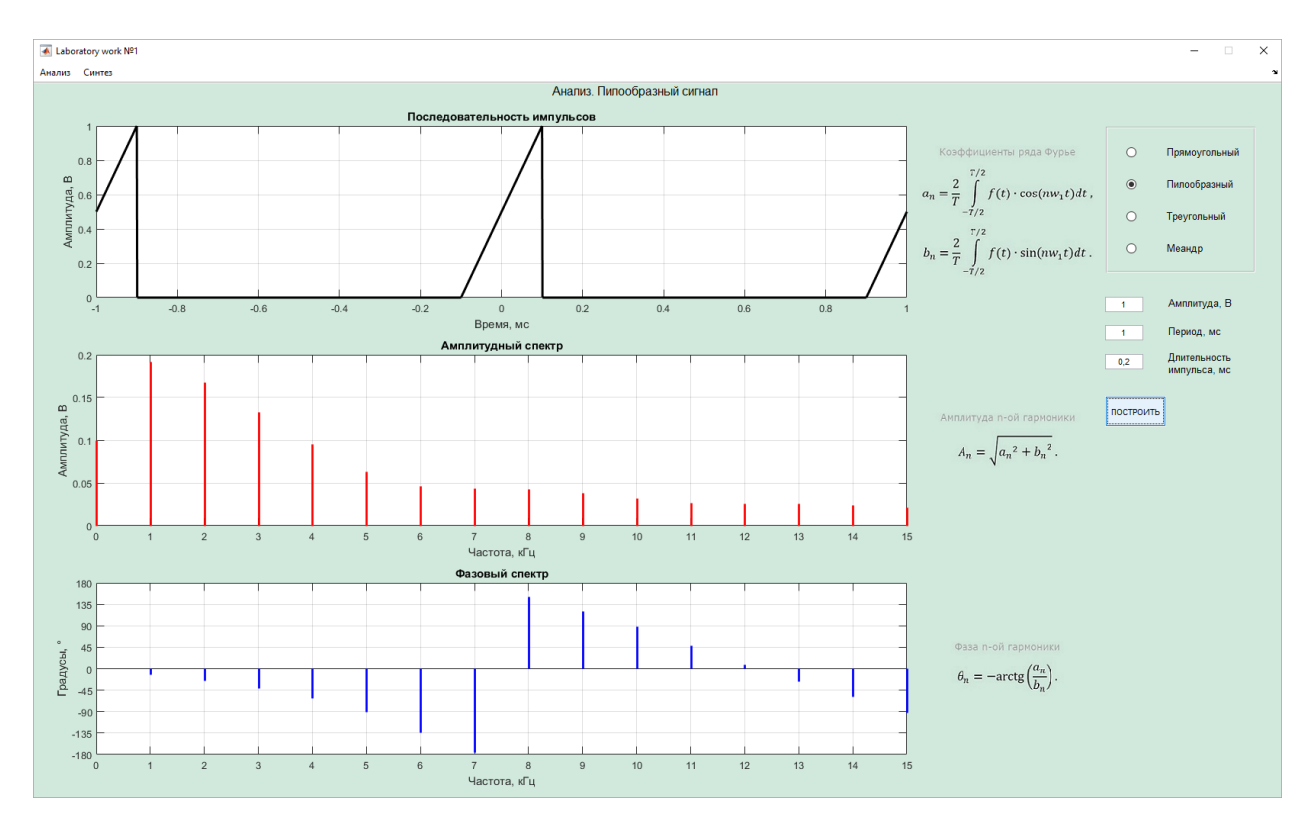

Рисунок 6.3 – Тестирование пилообразного сигнала в подменю «Анализ»

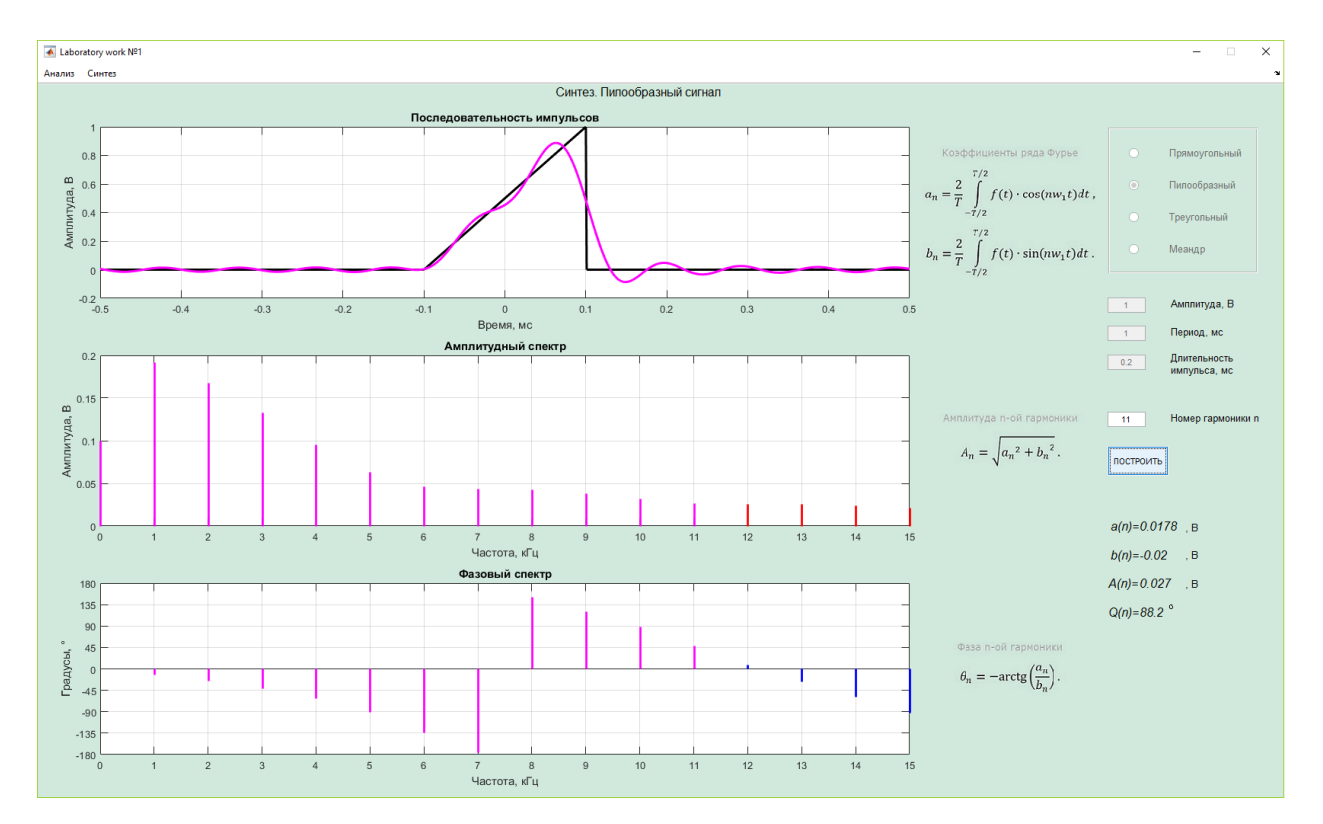

Рисунок 6.4 – Тестирование пилообразного сигнала в подменю «Синтез»

## <span id="page-24-0"></span>6.3 Тестирование работы программы с треугольным сигналом

Как и в предыдущих пунктах, воспользуемся теми же параметрами сигнала, за исключением формы. Проведем анализ сигнала и синтез (возьмем три гармоники). Результаты работы программы показаны на рисунках 6.5 и 6.6.

Составим сводную таблицу значений амплитуд и фаз.

Таблица 6.3 – Тестирование треугольного сигнала

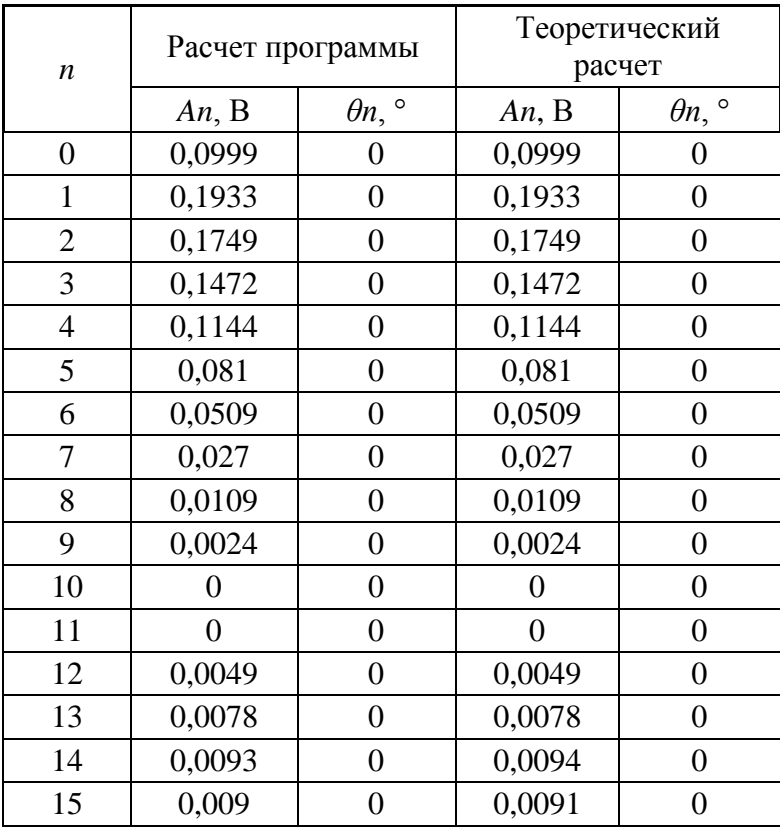

Результаты практически не отличаются.

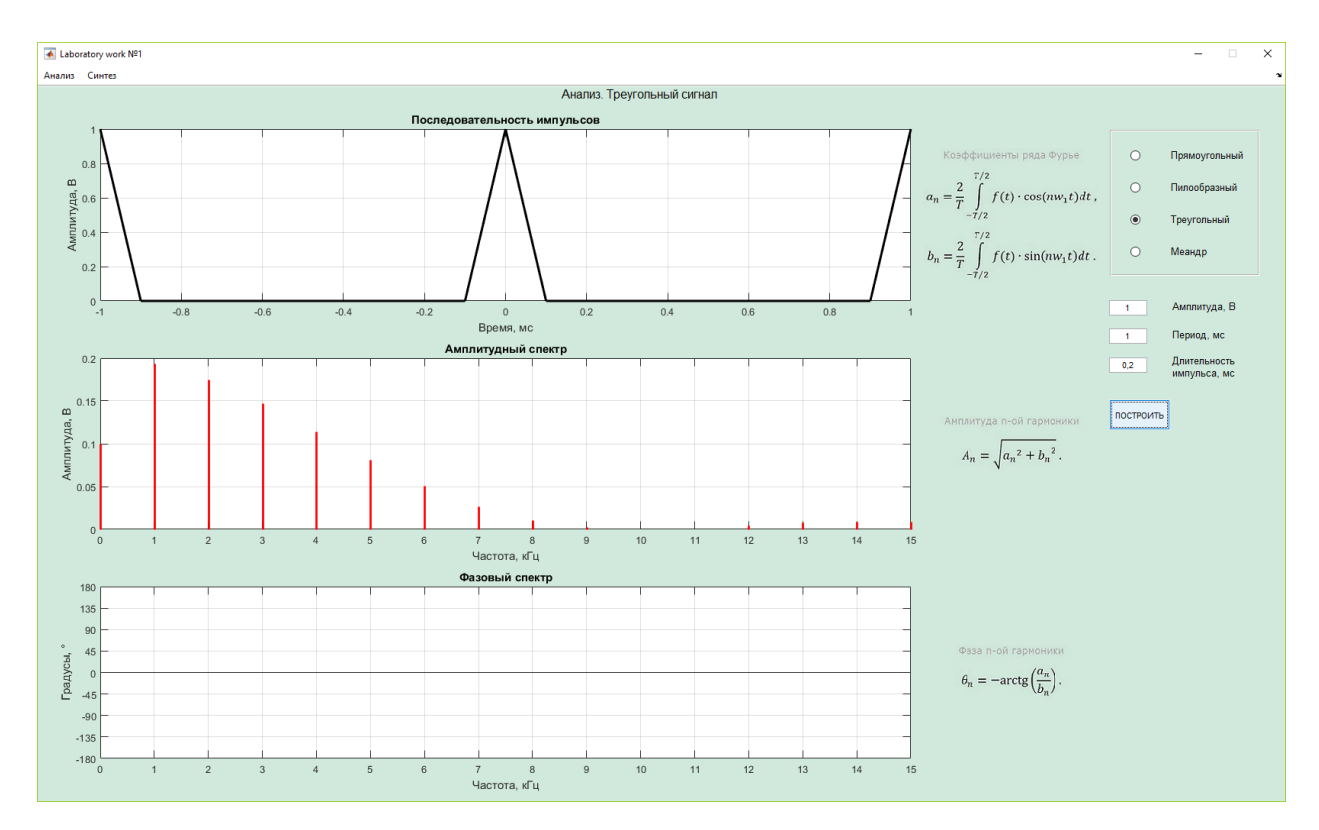

Рисунок 6.5 – Тестирование треугольного сигнала в подменю «Анализ»

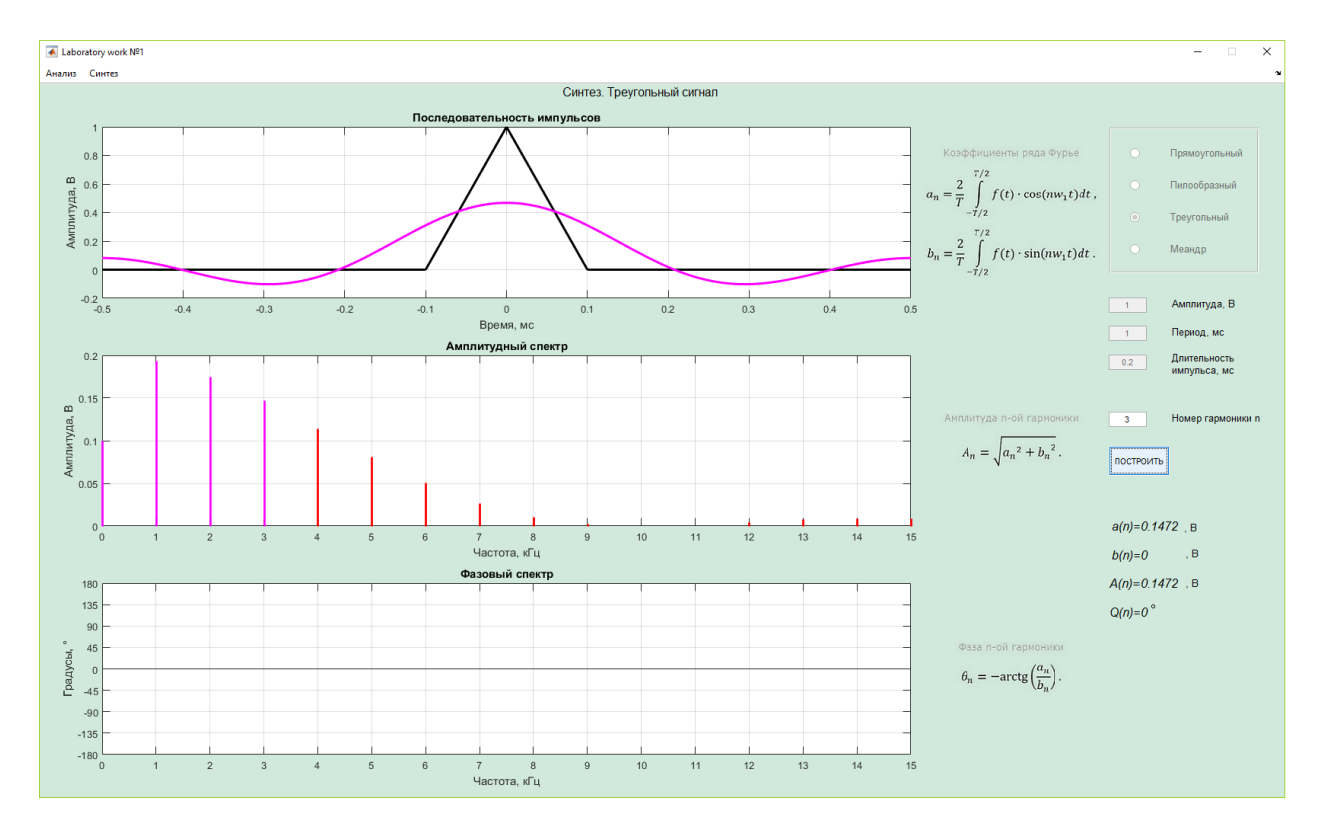

Рисунок 6.6 – Тестирование треугольного сигнала в подменю «Синтез»

#### ЗАКЛЮЧЕНИЕ

<span id="page-26-0"></span>Результатом выполнения выпускной квалификационной работы является разработанная компьютерная модель на языке MATLAB, оформленная в виде приложения. Компьютерное моделирование анализа и синтеза некоторых базисе периодических сигналов  $\mathbf{B}$ тригонометрическом  $\Phi$ урье, представленное данным приложением, нацелено на использование в учебных целях для облегчения понимания материала студентами. Помимо этого, код программы, написанный на данном языке, дает возможность студенту углубить свои знания по программированию в MATLAB.

В данной программе процессы анализа и синтеза не содержат встроенных специализированных функций для нахождения спектров. Это сделано для того, чтобы студент при необходимости мог проследить каждый этап алгоритмов анализа и синтеза периодических сигналов. Программа предоставляет возможности визуализации полученных результатов, что значительно способствует усвоению материала.

Таким образом, был создан удобный и наглядный программный продукт, отвечающий требованиям ТЗ, для лабораторных работ по дисциплине «Математические методы представления сигналов  $\mathbf{M}$ процессов».

## БИБЛИОГРАФИЧЕСКИЙ СПИСОК

<span id="page-27-0"></span>1. Гоноровский И. С. Радиотехнические цепи и сигналы / Гоноровский И.С., Демин М.П. – М.: Радиотехнические цепи и сигналы: Учеб. пособие для вузов. – 5-е изд., перераб. и доп. – М.: Радио и связь, 1994.  $-480$  c.

2. Дьяконов, В. MATLAB обработка сигналов и изображений. Специальный справочник / В. Дьяконов, И. Абраменкова. – Спб.: Питер,  $2002 - 608$  c.

3. Баскаков С. И. Радиотехнические цепи и сигналы / С.И. Баскаков. – М.: Высшая школа, 1988. – 504 с.

4. Потемкин В.Г. Инструментальные средства Matlab 5.x. / В. Г. Потемкин. – М.: Диалог-МИФИ, 2000. – 206 с.

5. Дьяконов, В. П. MATLAB. Анализ, идентификация и моделирование систем / В. П. Дьяконов, В. В. Круглов. – Спб.: Питер, 2001. — 448 с.

6. Лазарев, Ю. Моделирование процессов и систем в MATLAB / Юрий Лазарев; Учебный курс. – СПб.: Питер; Киев: Издательская группа BHV,  $2005. - 512$  c.

7. Сергиенко А. Б. Цифровая обработка сигналов. / А. Б. Сергиенко. – Спб.: Питер, 2002. – 507 с.

8. Марпл С. Л. Цифровой спектральный анализ / С. Л. Марпл. – М.: Мир, 1990. – 378 с.

## ПРИЛОЖЕНИЕ А

#### Листинг программы

```
function furia
clc; clear; close all;
scrsize = get(0, 'ScreenSize');
X1 = \text{scrsize}(1) + \text{scrsize}(3)/13.5; Y1 = \text{scrsize}(2) + \text{scrsize}(4)/15;X2 = \text{scrsize}(3) - 2* \text{scrsize}(3) / 13.5; Y2 = \text{scrsize}(4) - 2* \text{scrsize}(4) / 15;figure('MenuBar', 'None', ...
     'Name', 'Laboratory work Nº1', ...
      'NumberTitle', 'Off', ...
      'Color', [0.819608 0.913725 0.862745], ...
      'Position', [X1, Y1, X2, Y2]', ...
    'Resize', 'off');
uimenu('Label','Анализ', 'Callback', @Analysis);
uimenu('Label','Синтез', 'Callback', @Synthesis);
          global E;
          global ti;
          global T; 
          global u1;
          global u2;
          global u3;
          global n;
          global p;
          global t;
          global score;
          global a;
          global an;
          global anValue;
          global bn;
          global bnValue;
          global A;
          global Q;
          global StemHandle1;
          global StemHandle2;
          global StemHandle3;
          global Availability;
          global CC;
          global S;
          global Sintplot;
%===============================================================
         Availability = 0;score = 1;
```

```
29
```

```
T = 0;
        \tau i = 0;E = 0;P s = uibuttongroup('Position', [0.86, .7345, .12, ].205], ... 'BackgroundColor', [0.819608 0.913725 0.862745]);
         Bre = uicontrol('Style', 'RadioButton', ...
             'String', ' Прямоугольный', ...
             'Position', [25, 148 , 150, 20], ...
            'Parent', P_s, ...
             'FontSize', 10, ...
             'BackgroundColor', [0.819608 0.913725 0.862745], ...
            'Callback', @Rec_chosen);
         Bme = uicontrol('Style', 'RadioButton', ...
             'String', ' Меандр', ...
             'Position', [25, 22 , 150, 20], ...
            'Parent', P s, ...
             'FontSize', 10, ...
             'BackgroundColor', [0.819608 0.913725 0.862745], ...
            'Callback', @M_chosen);
         Btr = uicontrol('Style', 'RadioButton', ...
             'String', ' Треугольный', ...
            'Position', [25, 64, 150, 20], ...
            'Parent', P s, ...
             'FontSize', 10, ...
             'BackgroundColor', [0.819608 0.913725 0.862745], ...
            'Callback', @Tr_chosen);
         Bsa = uicontrol('Style', 'RadioButton', ...
             'String', ' Пилообразный', ...
             'Position', [25, 106 , 150, 20], ...
            'Parent', P_s, ...
             'FontSize', 10, ...
             'BackgroundColor', [0.819608 0.913725 0.862745], ...
            'Callback', @Saw chosen);
        Name sig = uicontrol('Style', 'Text', ...
             'String', 'Анализ. Прямоугольный сигнал', ...
             'HorizontalAlignment', 'center', ...
             'Visible', 'on', ...
             'FontSize',12, ...
             'BackgroundColor', [0.819608 0.913725 0.862745], ...
             'Position', [X2/2-scrsize(3)/13.5, 0.98*Y2 , 230, 
20]);
```

```
function Rec chosen(h, eventdata, handles)
```

```
set(Name sig, 'String', 'Анализ. Прямоугольный
сигнал');
            score = 1;set(ti butt, 'Enable', 'on');
         end
        function Tr chosen(h, eventdata, handles)
            set(Name sig, 'String', 'Анализ. Треугольный
сигнал');
            score = 2;
            set(ti butt, 'Enable', 'on');
         end
        function Saw chosen(h, eventdata, handles)
            set(Name sig, 'String', 'Анализ. Пилообразный
сигнал');
            score = 3;set(ti butt, 'Enable', 'on');
         end
        function M chosen(h, eventdata, handles)
            set(Name sig, 'String', 'Анализ. Меандр');
            score = 4;
            if T > 0a = num2str(T/2);
                set(ti butt, 'String', a);
                \text{ti} = \text{T}/2;
             else
                set(ti butt, 'String', '');
             end
            set(ti butt, 'Enable', 'off');
         end
%===============================================================
        E butt = uicontrol('Style', 'Edit', ...
             'String', '', ...
             'Position', [0.86*X2, 0.68*Y2 , 50, 20], ...
             'Callback', @Take_E);
         uicontrol('Style', 'Text', ...
             'String', 'Амплитуда, В', ...
             'FontSize',10, ...
             'BackgroundColor', [0.819608 0.913725 0.862745], ...
             'HorizontalAlignment', 'left', ...
             'Position', [0.91*X2, 0.68*Y2 , 100, 20]);
        T butt = uicontrol('Style', 'Edit', ...
             'String', '', ...
              'Position', [0.86*X2, 0.64*Y2, 50, 20], ...
```

```
 'Callback', @Take_T);
         uicontrol('Style', 'Text', ...
             'String', 'Период, мс', ...
             'FontSize',10, ...
             'BackgroundColor', [0.819608 0.913725 0.862745], ...
             'HorizontalAlignment', 'left', ...
             'Position', [0.91*X2, 0.64*Y2 , 100, 20]);
        ti butt = uicontrol('Style', 'Edit', ...
 'String', '', ...
 'Position', [0.86*X2, 0.6*Y2, 50, 20], ...
            'Callback', @Take ti);
         uicontrol('Style', 'Text', ...
            'String', 'Длительность импульса, мс', ...
             'HorizontalAlignment', 'left', ...
             'FontSize',10, ...
             'BackgroundColor', [0.819608 0.913725 0.862745], ...
             'Position', [0.91*X2, 0.583*Y2 , 100, 40]);
        function Take E(h, eventdata, handles)
            E0 = get(E butt, 'String');
            E0 = strrep(E0,',','.');
            E = str2num(E0); end
        function Take T(h, eventdata, handles)
            T0 = qet(T butt, 'String');
            TO = strrep(TO,',','.');
            T = str2num(T0); if score == 4
                a = num2str(T/2);
                set(ti butt, 'String', a);
                \tau i = T/2; else
             end
         end
        function Take ti(h, eventdata, handles)
            if score == 4 else
               ti0 = qet(ti butt, 'String');
               \text{t}i0 = \text{strrep}(\text{ti0}, ', ', ', ', ')ti = str2num(ti0); end
         end
```

```
%===============================================================
%===============================================================
        hA1 = axes('Position', [0.05 0.70 0.65 0.24]);
         hA2 = axes('Position', [0.05 0.38 0.65 0.24]);
        hA3 = axes('Position', [0.05 0.06 0.65 0.24]);
        GenGr = uicontrol('Style', 'PushButton', ...
             'String', 'ПОСТРОИТЬ', ...
             'Position', [0.86*X2, 0.52*Y2 , 80, 40], ...
            'Callback', {@Make Gr, hA1, hA2, hA3});
    function Make Gr(h, eventdata, hA1, hA2, hA3)
        if ((E == 0) || (T == 0) || (ti == 0))msgbox ('Введите значения параметров сигнала!', \ldots 'Warning','warn', 'Modal');
         else
            F1 = axes('Position', [0.71 0.70 0.14 0.24], ... 'Visible', 'off');
            Upload1 = imread('1111.jpg'); imshow(Upload1);
            F2 = axes('Position', [0.71 0.38 0.14 0.24], ... 'Visible', 'off');
            Upload2 = imread('2222.jpg; ipq');
             imshow(Upload2);
            F3 = axes('Position', [0.71 0.06 0.14 0.24], ... 'Visible', 'off');
            Upload3 = imread('3333.jpg);
             imshow(Upload3);
%===============================================================
          if ((score == 1)||(score == 4))
%---------------------------------------------------------------
                 axes (hA1);
                r = -T : T : T;tt = -T : T/1000 : T;signal = E*pulstran(tt, r, 'rectpuls', ti); axes(hA1);
                 plot(tt, signal, 'LineWidth', 2, 'Color', 
'black');
                xlim([-T T]); title('Последовательность импульсов');
                 ylabel('Амплитуда, В');
                 xlabel('Время, мс');
                 grid on;
                dt = 0;U0 = 0;
```

```
n = 1;
               for i = -T/2: T/1000: T/2t(n) = i;
                   if ((i \ge -ti/2+dt) \& (i \le -ti/2+dt))ul(n) = E + U0;else
                       ul(n) = 0;end
                   n = n + 1;end
               N = 1001;%---------------------
                      for n = 0 : 1 : 15% Расчет коэффициента a1
                   an = (1/N) * sum (u1. * cos (2 \times pi \times n.*t));
                   if abs(an) \le 0.001an = 0;end;
                      disp(an);
                   %Расчет коэффициента b1
                   bn = (1/N)*sum(u1.*sin(2*pi*n.*t));
                   if abs(bn) \le 0.001hn = 0:end;
                    disp(bn);8 Расчет составляющих аплитудного спектра
                   A(n+1) = 2*sqrt(an*an+bn*bn);if n == 0A(n+1)=0.5*A(n+1);
                   end;
                   % Расчет составляющих фазового спектра
                   % Вычисляем фазу Qn
                   if (an>0)Q(n+1) = -atan(bn/an); & Первый и
четвертый квадранты
                   elseif (an<0)if (bn>=0) %Второй квадрант
                           Q(n+1) = -atan(bn/an) - pi;end:
                       if (bn<0) %Третий квадрант
```

```
Q(n+1) = -atan(bn/an)+pi;end;
                     elseif (an == 0) % Особая ситуация an = 0
                          if (bn>0)Q(n+1) = -pi/2;end;
                          if (bn<0)Q(n+1) = pi/2;end;
                          if (bn == 0)Q(n+1)=0;end:
                     end;
\text{size}(\mathbb{Q}(n+1)) ;
                     %Устанавливаем порог коэффициентов А и Q
                     if (A(n+1) < 0.01)O(n+1) = 0;A(n+1)=0;end:
                     if abs(Q(n+1)) < 0.001O(n+1)=0;end;
                     if (abs(Q(n+1)) > pi-pi/100)Q(n+1) = -pi;end;
                     %Переводим фазу в градусы
                     Q(n+1) = Q(n+1) * 57.7;k = k + 1;end
                 axes (hA2) ;
                 f = 0 : 1 : 15stem(f,A, 'LineWidth', 2, 'Color', 'red',
'Marker', 'none');
                 set (gca, 'XTick', [0 1 2 3 4 5 6 7 8 9 10 11 12
13 14 151);
                 xlim([0 15]);title ('Амплитудный спектр');
                 ylabel ('Амплитуда, B');
                 xlabel ('Частота x(1/T), \Gammaц');
                 grid on;
                 axes(hA3);
```

```
 StemHandle1 = stem(f,Q, 'LineWidth', 2, 'Color', 
'b', 'Marker', 'none');
                 set(gca, 'XTick', [0 1 2 3 4 5 6 7 8 9 10 11 12 
13 14 15]);
                xlim([0 15]); set(gca, 'YTick', [-180 -135 -90 -45 0 45 90 135 
180]);
                 ylim([-180 180]);
                 title('Фазовый спектр');
                xlabel('Частота x(1/T), \Gammaц');
                 ylabel('Градусы, °');
                 grid on;
%===============================================================
            elseif (score == 2)
%---------------------------------------------------------------
                i = -T : T : T;t = -T : T/1000 : T;signal = E*pulstran(t,i,'tripuls',ti,0);
                 axes(hA1);
                 plot(t, signal, 'LineWidth', 2, 'Color', 
'black');
                 title('Последовательность импульсов');
                 ylabel('Амплитуда, В');
                 xlabel('Время, мс');
                 grid on;
%---------------------------------------------------------------
                p = 1;dt = 0;for i = -T/2 : T/1000 : T/2t(p) = i; %находим u2 через прямые
                     if (i \ge -\frac{t}{2} + dt) & (i \le 0)u(2(p) = t(p) * 2 * E/ti + E;elseif ((i > 0 + dt) \& (i < = t_i/2 + dt))u2(p) = t(p) * (-2) * E/ti + E; else
                         u2(p) = 0; end
                    p = p + 1; end
%---------------------------------------------------------------
                N = 1001;for p = 0 : 1 : 15
```
% Расчет коэффициента a1

```
an = (1/N) * sum (u2. * cos (2 \times p i \times p \cdot k));
                      if abs(an) \le 0.001an = 0;end;
\frac{1}{2}disp(an);
                      %Расчет коэффициента b1
                      bn = (1/N)*sum(u2.*sin(2*pi*p.*t));
                      if abs(bn) \le 0.031bn = 0;
                      end;
\frac{6}{5}disp(bn);
                      8 Расчет составляющих аплитудного спектра
                      A(p+1) = 2*sqrt(an*an+bn*bn);if p == 0A(p+1)=0.5*A(p+1);end;
                      8 Расчет составляющих фазового спектра
                      % Вычисляем фазу Qn
                      if (an>0)Q(p+1) = -atan(bn/an); & Первый и
четвертый квадранты
                      elseif (an<0)if (bn>=0) %Второй квадрант
                               Q(p+1) = -atan(bn/an) - pi;end;
                          if (bn<0) %Третий квадрант
                              Q(p+1) = -atan(bn/an) + pi;end;
                      elseif (an == 0) % Особая ситуация an = 0
                          if (bn>0)Q(p+1) = -pi/2;end;
                          if (bn<0)Q(p+1) = pi/2;end:
                          if (bn == 0)Q(p+1)=0;end;
                      end;
                      %Устанавливаем порог коэффициентов А и Q
                      if (A(p+1) < 0.01)Q(p+1)=0;
```

```
A(p+1)=0;
                  end;
                  if abs (Q(p+1)) < 0.001Q(p+1)=0;end:
                  if (abs(Q(p+1)) > pi-pi/100)Q(p+1) = -pi;end;
                  %Переводим фазу в градусы
                  Q(p+1) = Q(p+1) * 57.7;end
               axes (hA2) ;
               f = 0 : 1 : 15stem(f, A, 'LineWidth', 2, 'Color', 'red',
'Marker', 'none');
               set (gca, 'XTick', [0 1 2 3 4 5 6 7 8 9 10 11 12
13 14 151);
               xlim([0 15]);title ('Амплитудный спектр');
               ylabel('Амплитуда, B');
               xlabel ('Частота x(1/T), \Gamma u');
               grid on;
               axes(hA3);StemHandle2 = stem(f, Q, 'LineWidth', 2, 'Color',
'b', 'Marker', 'none');
              set(qca, 'XTick', [0 1 2 3 4 5 6 7 8 9 10 11 12
13 \; 14 \; 15];
              xlim([0 15]);set (qca, 'YTick', [-180 -135 -90 -45 0 45 90 135
1801;
               ylim([-180 180]);title ('Фазовый спектр');
               xlabel ('Частота x(1/T), Tu');
              ylabel('Градусы, °');
               grid on;
elseif (score == 3)
2 - - - - - - -i = -T : T : Tt = -T : T/1000 : T;signal = E*pulstran(t,i,'tripuls',ti,1);axes(hA1);plot (t, signal, 'LineWidth', 2, 'Color',
'black);
               title ('Последовательность импульсов');
```

```
ylabel ('Амплитуда, В');
               xlabel('Время, мс');
               grid on;
               p = 1;dt = 0;for i = -T : T/1000 : Tt(p) = i;%находим и3 через уравнеие отрезка прямой
(гипотенузы) треугольника
                   if ((i \ge -ti/2+dt) \& (i \le ti/2+dt))u3(p) = t(p) * E/ti + E/2;else
                      u3(p) = 0;end
                   p = p + 1;end
               N = length(u3);for p = 0 : 1 : 15% Расчет коэффициента a1
                   an = (1/N) * sum (u3. * cos (2*pi*p. *t));
                   if abs(an) \le 0.0001an = 0;
                   end;
                   disp(an);%Расчет коэффициента b1
                   bn = (1/N)*sum(u3.*sin(2*pi*p.*t));
                   if abs(bn) \le 0.0001bn = 0;end;
                   disp(bn);
                   % Расчет составляющих аплитудного спектра
                   A(p+1) = 2*sqrt(an*an+bn*bn);if p == 0A(p+1)=0.5*A(p+1);end;
                   8 Расчет составляющих фазового спектра
                   % Вычисляем фазу Qn
                   if (an>0)Q(p+1) = -atan(bn/an); %Первый и
четвертый квадранты
                   elseif (an<0)
                       if (bn>=0) %Второй квадрант
                           Q(p+1) = -atan(bn/an) - pi;end;
```

```
if (bn<0) %Третий квадрант
                             Q(p+1) = -atan(bn/an) + pi;end;
                     elseif (an == 0) % Особая ситуация an=0
                         if (bn>0)Q(p+1) = -pi/2;end;
                         if (bn<0)Q(p+1) = pi/2;end:
                         if (bn == 0)Q(p+1)=0;end;
                     end;
                     %Устанавливаем порог коэффициентов А и Q
                     if (A(p+1) < 0.01)Q(p+1)=0;A(p+1)=0;end;
                     if abs (0(p+1)) < 0.001
                         Q(p+1)=0;end:
                     if (abs(Q(p+1))>pi-pi/100)Q(p+1) = -pi;end;
                     %Переводим фазу в градусы
                     Q(p+1) = Q(p+1) * 57.7;end
                axes(hA2);f = 0 : 1 : 15;stem(f,A, 'LineWidth', 2, 'Color', 'red',
'Marker', 'none');
                set (qca, 'XTick', [0 1 2 3 4 5 6 7 8 9 10 11 12
13 14 151);
                xlim([0 15]);title ('Амплитудный спектр');
                ylabel('Амплитуда, B');
                xlabel ('Частота x(1/T), \Gamma u');
                grid on;
                axes(hA3);StemHandle3 = stem(f, Q, 'LineWidth', 2, 'Color',
'b', 'Marker', 'none');
```

```
 set(gca, 'XTick', [0 1 2 3 4 5 6 7 8 9 10 11 12 
13 14 15]);
                 xlim([0 15]);
                 set(gca, 'YTick', [-180 -135 -90 -45 0 45 90 135 
180]);
                 ylim([-180 180]);
                 title('Фазовый спектр');
                xlabel('Частота x(1/T), \Gammaц');
                 ylabel('Градусы, °');
                 grid on;
             end
            Availability = 1;
         end
     end
%===============================================================
    Name sigSint = uicontrol('Style', 'Text', ...
         'String', 'Анализ. Прямоугольный сигнал', ...
         'HorizontalAlignment', 'center', ...
         'Visible', 'off', ...
         'FontSize',12, ...
         'BackgroundColor', [0.819608 0.913725 0.862745], ...
         'Position', [X2/2-scrsize(3)/13.5, 0.98*Y2 , 230, 20]);
     Number = uicontrol('Style', 'Edit', ...
         'String', '1', ...
         'Visible', 'off', ...
         'Position', [0.86*X2, 0.52*Y2, 50, 20], ...
         'Callback', @Take_C);
     NumberWords = uicontrol('Style', 'Text', ...
         'String', 'Номер гармоники n', ...
         'HorizontalAlignment', 'left', ...
         'Visible', 'off', ...
         'FontSize',10, ...
         'BackgroundColor', [0.819608 0.913725 0.862745], ...
         'Position', [0.91*X2, 0.52*Y2 , 150, 20]);
    function Take C (h, eventdata, handles)
         CC = str2num(get(Number, 'String'));
     end
     Sintez = uicontrol('Style', 'PushButton', ...
         'String', 'ПОСТРОИТЬ', ...
         'HorizontalAlignment', 'center', ...
         'Visible', 'off', ...
         'Position', [0.86*X2, 0.45*Y2 , 80, 40], ...
         'Callback', @Make_SintGr);
%===============================================================
```

```
anbutt = uicontrol('Style', 'Text', ...
        'String', 'a(n)=', \ldots 'Visible', 'off', ...
         'FontSize',12, ...
         'FontAngle', 'italic', ...
         'BackgroundColor', [0.819608 0.913725 0.862745], ...
         'Position', [0.86*X2, 0.37*Y2, 45, 20]);
    anbuttcontent = uicontrol('Style', 'Text', \ldots 'String', '', ...
         'Visible', 'off', ...
         'HorizontalAlignment', 'left', ...
         'FontSize',12, ...
         'FontAngle', 'italic', ...
         'BackgroundColor', [0.819608 0.913725 0.862745], ...
         'Position', [0.885*X2, 0.37*Y2, 100, 20]);
%---------------------------------------------------------------
     bnbutt = uicontrol('Style', 'Text', ...
'String', 'b(n)=', \ldots 'Visible', 'off', ...
         'FontSize',12, ...
         'FontAngle', 'italic', ...
         'BackgroundColor', [0.819608 0.913725 0.862745], ...
         'Position', [0.86*X2, 0.33*Y2, 45, 20]);
     bnbuttcontent = uicontrol('Style', 'Text', ...
         'String', '', ...
         'Visible', 'off', ...
         'HorizontalAlignment', 'left', ...
         'FontSize',12, ...
         'FontAngle', 'italic', ...
         'BackgroundColor', [0.819608 0.913725 0.862745], ...
         'Position', [0.885*X2, 0.33*Y2, 40, 20]);
%---------------------------------------------------------------
     Anbutt = uicontrol('Style', 'Text', ...
        'String', 'A(n)=', \ldots 'Visible', 'off', ...
         'HorizontalAlignment', 'left', ...
         'FontSize',12, ...
         'FontAngle', 'italic', ...
         'BackgroundColor', [0.819608 0.913725 0.862745], ...
         'Position', [0.86*X2, 0.29*Y2, 45, 20]);
     Anbuttcontent = uicontrol('Style', 'Text', ...
         'String', '', ...
         'Visible', 'off', ...
         'HorizontalAlignment', 'left', ...
         'FontSize',12, ...
         'FontAngle', 'italic', ...
```

```
 'BackgroundColor', [0.819608 0.913725 0.862745], ...
         'Position', [0.885*X2, 0.29*Y2, 40, 20]);
%---------------------------------------------------------------
     Qnbutt = uicontrol('Style', 'Text', ...
        'String', 'Q(n) = ', ...
         'Visible', 'off', ...
         'HorizontalAlignment', 'left', ...
         'FontSize',12, ...
         'FontAngle', 'italic', ...
         'BackgroundColor', [0.819608 0.913725 0.862745], ...
         'Position', [0.86*X2, 0.25*Y2, 45, 20]);
     Qnbuttcontent = uicontrol('Style', 'Text', ...
         'String', '', ...
         'Visible', 'off', ...
         'HorizontalAlignment', 'left', ...
         'FontSize',12, ...
         'FontAngle', 'italic', ...
         'BackgroundColor', [0.819608 0.913725 0.862745], ...
         'Position', [0.885*X2, 0.25*Y2, 40, 20]);
%===============================================================
    function Make SintGr(h, eventdata, handles)
        t = -T/2 : T/1000 : T/2;
        S = E/2;
        for d = 1: 1: CCS = S + A(d) * cos(2 * pi * d * (1/T) . *t + Q(d) / 57.7); end
         axes(hA1);
        if (score == 1 \mid | score==4)
             Sintplot = plot(t, u1, 'black', t, S, 'q');
             xlim([-T T]); title('Последовательность импульсов');
              ylabel('Амплитуда, В');
              xlabel('Время, мс');
              grid on;
         elseif score == 2
             Sintplot = plot(t, u2, 'black', t, S, 'g');xlim([-T T]); title('Последовательность импульсов');
              ylabel('Амплитуда, В');
              xlabel('Время, мс');
              grid on;
         elseif score == 3
             Sintplot = plot(t, u3, 'black', t, S, 'g');xlim([-T T]);
              title('Последовательность импульсов');
```

```
vlabel ('AMHJMTVIA, B');
        xlabel('Время, мс');
        grid on;
    end
    if (score == 1 \mid | score == 4)
        anValue = (2/N) * sum(u1.*cos(2*pi*CC.*t));bnValue = (2/N) * sum(u1.*sin(2*pi*CC.*t));elseif score == 2anValue = (2/N)*sum(u2.*cos(2*pi*CC.*t));
        bnValue = (2/N)*sum(u2.*sin(2*pi*CC.*t));
    elseif score == 3
        anValue = (2/N) * sum(u3.*cos(2*pi*CC.*t));bnValue = (2/N) * sum(u3.*sin(2*pi*CC.*t));
    end
    set(anbuttcontent, 'String', anValue);
    set (bnbuttcontent, 'String', bnValue);
    set (Anbuttcontent, 'String', A(CC)) ; % или CC+1?
    set (Qnbuttcontent, 'String', Q(CC)); % или CC+1?
    set(anbutt, 'Visible', 'on');
    set(anbuttcontent, 'Visible', 'on');
    set(bnbutt, 'Visible', 'on');
    set (bnbuttcontent, 'Visible', 'on');
    set (Anbutt, 'Visible', 'on');
    set (Anbuttcontent, 'Visible', 'on');
    set (Qnbutt, 'Visible', 'on');
    set (Qnbuttcontent, 'Visible', 'on');
end
function Analysis (h, eventdata, handles)
    if Availability == 1set (E butt, 'Enable', 'on');
        set (T_butt, 'Enable', 'on');
        set (ti butt, 'Enable', 'on');
        set (Bre, 'Enable', 'on');
        set (Bme, 'Enable', 'on');
        set (Btr, 'Enable', 'on');
        set (Bsa, 'Enable', 'on');
        set (GenGr, 'Visible', 'on');
        set (Number, 'Visible',
                               'off');
        set(Sintez, 'Visible', 'off');
        set (Name sig, 'Visible', 'on');
        set (Name sigSint, 'Visible', 'off');
        set (NumberWords, 'Visible', 'off');
              ------------
        set(anbutt, 'Visible', 'off');
        set(anbuttcontent, 'Visible', 'off');
```

```
set(bnbutt, 'Visible', 'off');
```

```
set(bnbuttcontent, 'Visible', 'off');
             set(Anbutt, 'Visible', 'off');
             set(Anbuttcontent, 'Visible', 'off');
             set(Qnbutt, 'Visible', 'off');
             set(Qnbuttcontent, 'Visible', 'off');
%---------------------------------------------------------------
            if ((score == 1) || (score == 4)) plot(t, u1, 'LineWidth', 2, 'Color', 'black');
                 xlim([-T T]); title('Последовательность импульсов');
                  ylabel('Амплитуда, В');
                  xlabel('Время, мс');
                  grid on;
             elseif score == 2
                  plot(t, u2, 'LineWidth', 2, 'Color', 'black');
                 xlim([-T T]);
                  title('Последовательность импульсов');
                  ylabel('Амплитуда, В');
                  xlabel('Время, мс');
                  grid on;
             elseif score == 3
                  plot(t, u3, 'LineWidth', 2, 'Color', 'black');
                 xlim([-T T]); title('Последовательность импульсов');
                  ylabel('Амплитуда, В');
                  xlabel('Время, мс');
                  grid on;
             end
         else
             msgbox ('Чтобы перейти к пунктам меню, введите 
значения параметров сигнала и постройте графики!', ...
                  'Warning','warn', 'Modal');
         end
     end
     function Synthesis(h, eventdata, handles)
         if Availability == 1
            set(E butt, 'Enable', 'off');
            set(T_butt, 'Enable', 'off');
            set(ti butt, 'Enable', 'off');
             set(Bre, 'Enable', 'off');
             set(Bme, 'Enable', 'off');
             set(Btr, 'Enable', 'off');
             set(Bsa, 'Enable', 'off');
             set(GenGr,'Visible', 'off');
             set(Number,'Visible', 'on');
             set(Sintez,'Visible', 'on');
```

```
set (Name sig, 'Visible', 'off');
           set (Name sigSint, 'Visible', 'on');
           set (NumberWords, 'Visible', 'on');
if score == 1set (Name sigSint, 'String', 'Синтез.
Прямоугольный сигнал');
           elseif score == 2set (Name sigSint, 'String', 'Синтез. Треугольный
сигнал');
           elseif score == 3
              set (Name sigSint, 'String', 'Синтез.
Пилообразный сигнал');
           elseif score == 4set (Name sigSint, 'String', 'Синтез. Меандр');
           end
       else
           msgbox ('Чтобы перейти к пунктам меню, введите
значения параметров сигнала и постройте графики!', ...
              'Warning', 'warn', 'Modal');
       end
   end
end
```